# Procedura di recupero per il problema di allocazione della memoria UAME  $\overline{\phantom{a}}$

## Sommario

Introduzione **Problema Soluzione** Controllo stato Fasi di ripristino Dopo il controllo dello stato di ripristino

## Introduzione

Questo documento descrive come ripristinare Ultra Automation and Monitoring Engine (UAME) dal problema di perdita di memoria in UAME - [CSCvu73187](https://bst.cloudapps.cisco.com/bugsearch/bug/CSCvu73187)

## Problema

L'allarme di Elastic Services Controller (ESC) sul monitor dello stato Ultra M:

```
[root@pod1-ospd ~]# cat /var/log/cisco/ultram-health/*.report | grep -i xxx
 10.10.10.10/vnf-esc | esc | XXX | vnf-esc:(error)
```
## Soluzione

## Controllo stato

Passaggio 1. Accedere a OpenStack Platform Director (OSP-D) e verificare gli errori vnf-esc.

[stack@pod1-ospd ~]\$ cat /var/log/cisco/ultram-health/\*.report | grep -i xxx [stack@pod1-ospd ~]\$ cat /var/log/cisco/ultram-health/\*.report | grep -iv ':-)'

Passaggio 2. Confermare che non sia possibile accedere a UAME tramite la gestione IP 10.241.179.116 ma che sia possibile eseguire il ping dell'IP:

(pod1) [stack@pod1-ospd ~]\$ ssh ubuntu@10.10.10.10 ssh\_exchange\_identification: read: Connection reset by peer (pod1) [stack@pod1-ospd ~]\$ ping -c 5 10.10.10.10 PING 10.10.10.10 (10.10.10.10) 56(84) bytes of data. 64 bytes from 10.10.10.10: icmp\_seq=1 ttl=57 time=0.242 ms 64 bytes from 10.10.10.10: icmp\_seq=2 ttl=57 time=0.214 ms 64 bytes from 10.10.10.10: icmp\_seq=3 ttl=57 time=0.240 ms 64 bytes from 10.10.10.10: icmp\_seq=4 ttl=57 time=0.255 ms 64 bytes from 10.10.10.10: icmp\_seq=5 ttl=57 time=0.240 ms

--- 10.10.10.10 ping statistics --- 5 packets transmitted, 5 received, 0% packet loss, time 4000ms rtt min/avg/max/mdev = 0.214/0.238/0.255/0.016 ms

Passaggio 3. Confermare che le VM relative a ESC e UAME siano ATTIVE e in esecuzione su OSP-D.

[stack@pod1-ospd ~]\$ source \*core (pod1) [stack@pod1-ospd ~]\$ (pod1) [stack@pod1-ospd ~]\$ nova list --field name,status,host,instance\_name,power\_state | grep esc | 31416ffd-0719-4ce5-9e99-a1234567890e | pod1-uame-1 | **ACTIVE** | - | **Running** | pod1-AUTOMATION-ORCH=172.16.180.15; pod1-AUTOMATION-MGMT=172.16.181.33 | | d6830e97-bd82-4d8e-9467-a1234567890e | pod1-uame-2 | **ACTIVE** | - | **Running** | pod1-AUTOMATION-ORCH=172.16.180.8; pod1-AUTOMATION-MGMT=172.16.181.12 (pod1) [stack@pod1-ospd ~]\$ nova list --field name,status,host,instance\_name,power\_state | grep uame | 0c1596bc-e50f-4374-9098-a1234567890e | pod1-esc-vnf-esc-core-esc-1 | **ACTIVE** | - | **Running** | pod1-AUTOMATION-ORCH=172.16.180.10; pod1-AUTOMATION-MGMT=172.16.181.10 | | 3875618d-dcbe-4748-b196-a1234567890e | pod1-esc-vnf-esc-core-esc-2 | **ACTIVE** | - | **Running** |

pod1-AUTOMATION-ORCH=172.16.180.18; pod1-AUTOMATION-MGMT=172.16.181.5

Passaggio 4. Verificare che sia possibile connettersi alla protezione ESC primaria e di backup. Verificare che anche lo stato ESC sia passato.

[admin@pod1-esc-vnf-esc-core-esc-2 ~]\$ cat /opt/cisco/esc/keepalived\_state

[admin@pod1-esc-vnf-esc-core-esc-2 ~]\$ health.sh ============== ESC HA with DRBD ================= vimmanager (pgid 14654) is running monitor (pgid 14719) is running mona (pgid 14830) is running snmp is disabled at startup etsi is disabled at startup pgsql (pgid 15130) is running keepalived (pgid 13083) is running portal is disabled at startup confd (pgid 15027) is running filesystem (pgid 0) is running escmanager (pgid 15316) is running ======================================= **ESC HEALTH PASSED**

[admin@pod1-esc-vnf-esc-core-esc-2 ~]\$ ssh admin@172.16.180.12 #################################################################### # ESC on pod1-esc-vnf-esc-core-esc-2 is in BACKUP state. ####################################################################

[admin@pod1-esc-vnf-esc-core-esc-1 ~]\$ cat /opt/cisco/esc/keepalived\_state BACKUP

### Fasi di ripristino

Passaggio 1. Accedere alla console di Horizon Dashboard per l'istanza di pod1-uame-2.

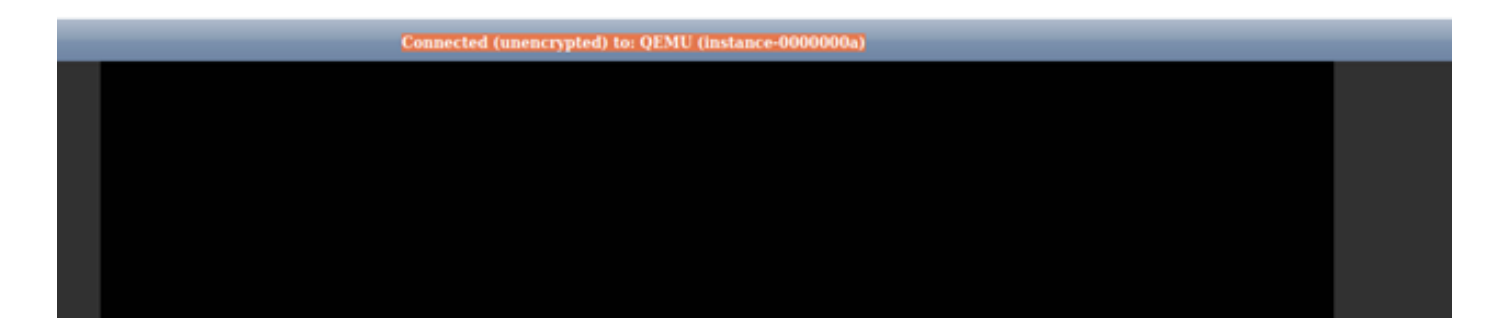

Passaggio 2. Riavviare a caldo l'istanza della macchina virtuale pod1-uame-2 da Horizon Dashboard. Osservare i messaggi del log della console dell'istanza.

Passaggio 3. Quando la richiesta di accesso viene visualizzata nella console dell'istanza della VM pod1-uame-2 da Horizon Dashboard, avviare SSH in UAME tramite il relativo indirizzo IP 10.10.10.10 di gestione

(pod1) [stack@pod1-ospd ~]\$ ssh [ubuntu@10.10.10.10](mailto:ubuntu@10.10.10.10)

Nota: Procedere al passaggio successivo solo se questo passaggio ha avuto esito positivo.

Passaggio 4. Controllare lo spazio su disco, in particolare per i file system **/dev/vda3** su UAME primario.

ubuntu@pod1-uame-1:~\$ df -kh

Passaggio 5. Troncare il file syslog o syslog.1 (le dimensioni dei due file sono maggiori, in genere in MB o GB) in UAME primario.

ubuntu@pod1-uame-1:~\$ sudo su root@pod1-uame-1:~# root@pod1-uame-1:~# cd /var/log root@pod1-uame-1:/var/log# ls -lrth \*syslog\* root@pod1-uame-1:/var/log# > syslog.1 or > syslog

Passaggio 6. Verificare che le dimensioni del file syslog o syslog.1 siano ora pari a 0 byte in UAME primario.

root@pod1-uame-1:/var/log# ls -lrth \*syslog\*

Passaggio 7. Verificare che df -kh disponga di spazio sufficiente per la partizione del file system nell'UAME primario.

```
ubuntu@pod1-uame-1:~$ df -kh
SSH in UAME secondario.
```
ubuntu@pod1-uame-1:~\$ ssh ubuntu@172.16.180.8 password: ...

ubuntu@pod1-uame-2:~\$

Passaggio 8. Troncare il file syslog o syslog.1 (le dimensioni dei due file sono maggiori, in genere in MB o GB) su UAME secondario.

```
ubuntu@pod1-uame-2:~$ sudo su -
root@pod1-uame-2:~#
root@pod1-uame-2:~# cd /var/log
root@pod1-uame-2:/var/log# ls -lrth *syslog*
root@pod1-uame-2:/var/log# > syslog.1 or > syslog
```
Passaggio 9. Verificare che le dimensioni del file syslog o syslog.1 siano ora pari a 0 byte su UAME secondario.

root@pod1-uame-2:/var/log# ls -lrth \*syslog\*

Passaggio 10. Verificare che df -kh disponga di spazio sufficiente per la partizione del file system nell'UAME secondario.

ubuntu@pod1-uame-2:~\$ df -kh

### Dopo il controllo dello stato di ripristino

Passaggio 1. Attendere che almeno un'iterazione di Ultra M Health Monitor confermi l'assenza di errori vnf-esc rilevati nel rapporto di stato.

[stack@pod1-ospd ~]\$ cat /var/log/cisco/ultram-health/\*.report | grep -i xxx [stack@pod1-ospd ~]\$ cat /var/log/cisco/ultram-health/\*.report | grep -iv ':-)' Passaggio 2. Verificare che le VM ESC e UAME siano ATTIVE e in esecuzione su OSPD.

[stack@pod1-ospd ~]\$ source \*core (pod1) [stack@pod1-ospd ~]\$ nova list --field name,status,host,instance\_name,power\_state | grep  $PQ$ (pod1) [stack@pod1-ospd ~]\$ nova list --field name,status,host,instance\_name,power\_state | grep uame

Passaggio 3. SSH nell'ESC primario e di backup e confermare che anche lo stato ESC sia stato superato.

[admin@pod1-esc-vnf-esc-core-esc-2 ~]\$ cat /opt/cisco/esc/keepalived\_state

[admin@pod1-esc-vnf-esc-core-esc-2 ~]\$ health.sh ============== ESC HA with DRBD ================= vimmanager (pgid 14638) is running monitor (pgid 14703) is running mona (pgid 14759) is running snmp is disabled at startup etsi is disabled at startup pgsql (pgid 15114) is running keepalived (pgid 13205) is running portal is disabled at startup confd (pgid 15011) is running filesystem (pgid 0) is running escmanager (pgid 15300) is running =======================================

#### **ESC HEALTH PASSED**

[admin@pod1-esc-vnf-esc-core-esc-2 ~]\$ ssh admin@ admin@172.16.181.26's password: Last login: Fri May 1 10:28:12 2020 from 172.16.180.13

```
# ESC on scucs501-esc-vnf-esc-core-esc-2 is in BACKUP state.
```
[admin@pod1-esc-vnf-esc-core-esc-2 ~]\$ cat /opt/cisco/esc/keepalived\_state **BACKUP** 

### Passaggio 4. Confermare in UAME che ESC vnfd è in stato ALIVE.

```
ubuntu@pod1-uame-1:~$ sudo su
ubuntu@pod1-uame-1:~$ confd_cli -u admin -C
pod1-uame-1# show vnfr state
```